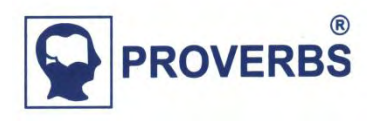

# **2014**

## **Soubor manažerských simulátorů "DSSD" Logistika – Výroba – Služby - Správa**

*Demonstrační simulátor Science Dynamics 1.6*

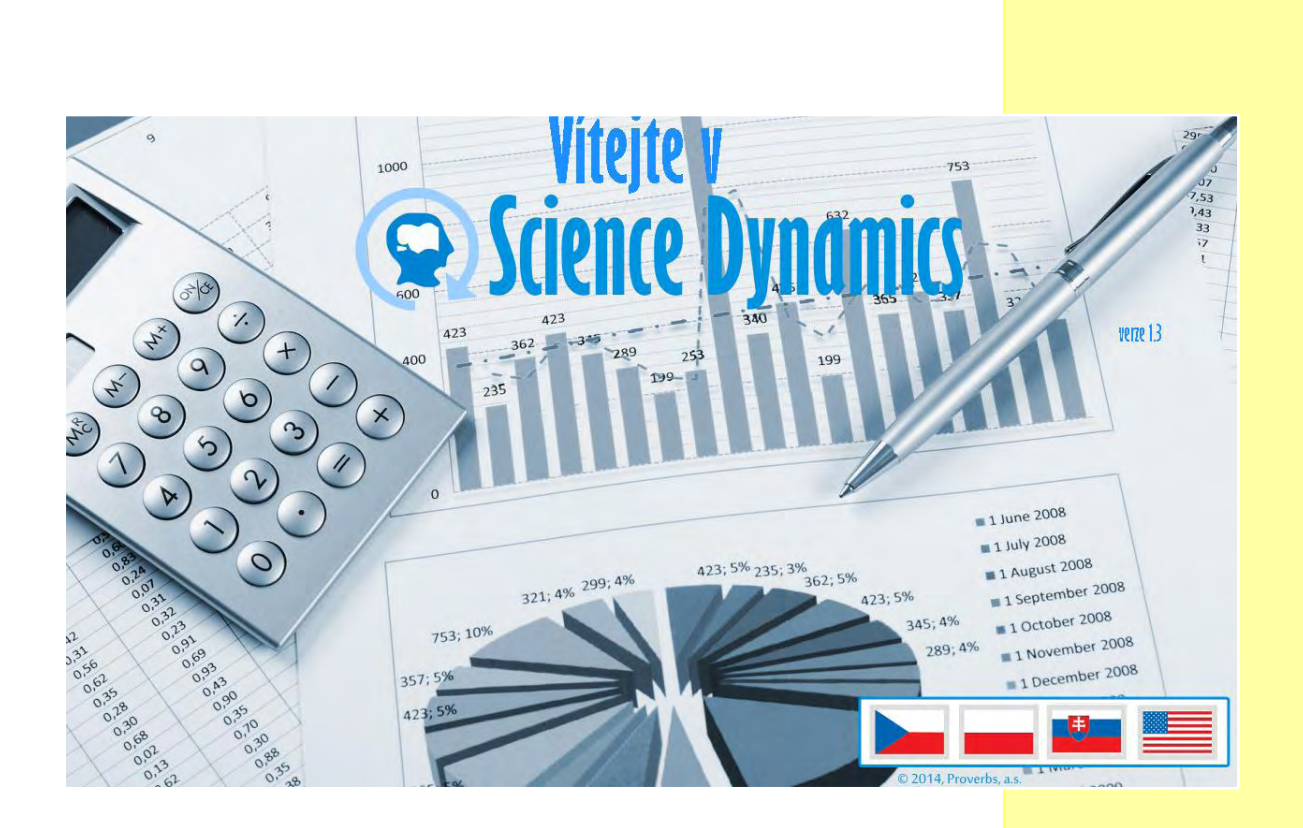

**© 2014 Proverbs, a.s Verze 1.6** 

### **Soubor manažerských simulátorů** "DSSD" **Logistika – Výroba – Služby - Správa**

Uživatelská příručka v.1.6

### **Obsah**

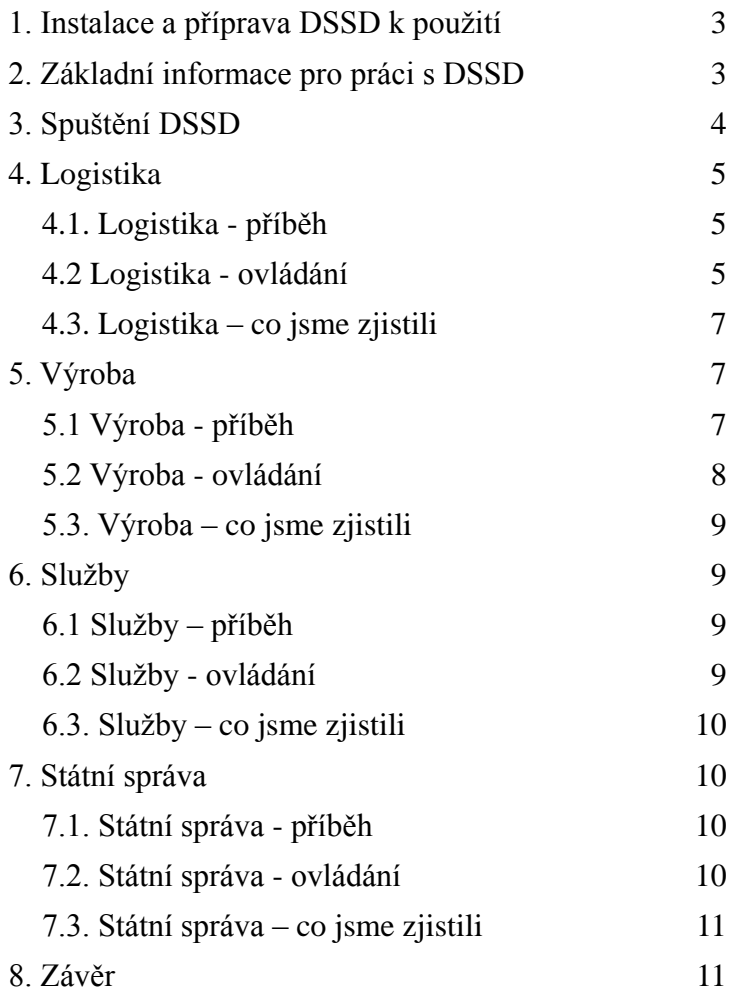

### **1. Instalace a příprava DSSD k použití**

Systémové požadavky:

- $\triangleright$  OS Windows XP a vyšší,
- $\triangleright$  NET Framework 4.5,
- > 300 MB volného místa na disku,
- doporučené rozlišení obrazovky 1280x760pixelů.

Instalaci DSSD spustíte dvojklikem na soubor *Setup.exe*, dále se řiďte pokyny instalátoru. Po skončení instalace bude na ploše vašeho počítače vytvořena ikona simulátoru *Science Dynamics DEMO.*

V případě výskytu potíží a/nebo dotazů je Vám k dispozici zákaznická podpora na e-mailu:

### **[info@sciencedynamics.net](mailto:info@sciencedynamics.net)**

### **2. Základní informace pro práci s DSSD**

DSSD (soubor manažerských simulátorů) je vytvořen v simulačním software Vensim. Simulační software Vensim je zvláštní softwarové prostředí, které je určeno pro modelování dynamických systémů ve všech oborech lidské činnosti.

Produkt, vytvořený v tomto prostředí není běžným uživatelským softwarem typu kancelářská aplikace; je vytvářen pro specifický účel a tomu odpovídají jak výstupy, tak také nároky na uživatele. Při jeho používání je předpokládána kreativita a jeho smyslem je podpora při rozhodování. Není nástrojem předvídajícím budoucnost, je ale schopen odpovědět na otázky "Co se stane, když...", nebo "Co mám dělat, aby...".

DSSD byl vytvořen z potřeby demonstrovat možnosti simulačního software Vensim ve vybraných oblastech lidské činnosti, kterými jsou:

- logistika
- výroba,
- služby,
- veřejná správa.

Tyto oblasti byly vybrány se znalostí situací nebo činností, které často reagují na vnější (řídící) podněty odlišně od očekávání a současně se běžně vyskytují v běžném životě.

DSSD je souborem čtyř simulátorů, z nichž každý samostatně simuluje jednu z vybraných oblastí. Jednotlivé simulátory jsou založeny na zjednodušených mentálních modelech uvedených činností, přičemž charakteristiky jednotlivých mentálních modelů jsou uvedeny v dalším textu.

#### **1. Instalace**

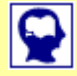

**[info@sciencedynamics.net](mailto:info@sciencedynamics.net)**

**2. Základní informace**

### **3. Spuštění DSSD 3.Spuštění DSSD**

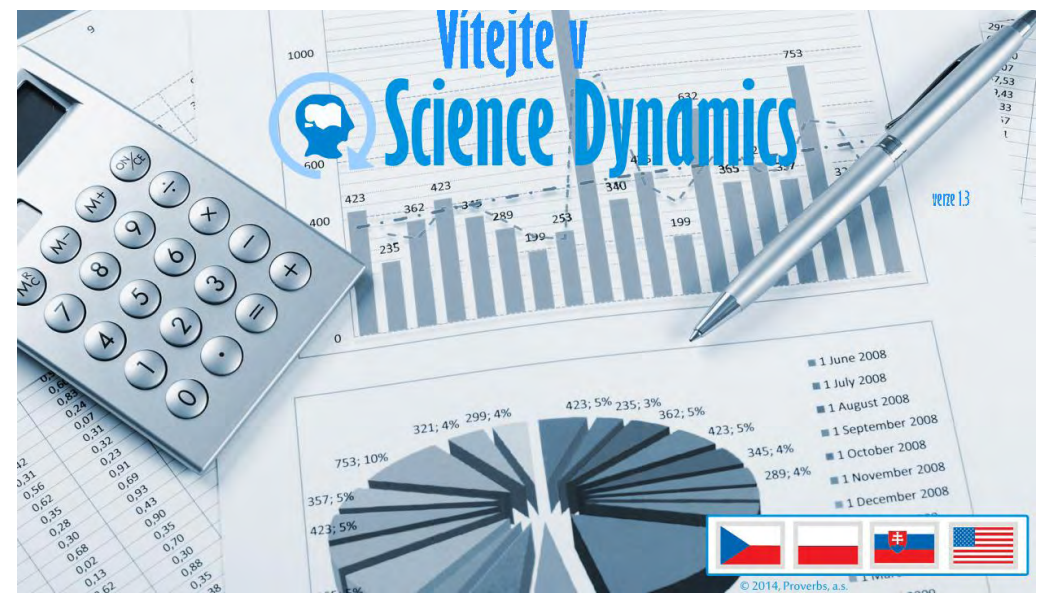

**Obrázek 1 Úvodní obrazovka DSSD**

Úvodní obrazovka se zobrazí po spuštění DSSD. Obsahuje pouze volbu jazykové mutace.

**Pomalým** dvojklikem (s prodlevou cca 0.5s) na příslušnou vlaječku jazykové mutace se otevře obrazovka voleb modelových příkladů. Výběr simulace modelového příkladu se provede kliknutím na příslušnou ikonu.

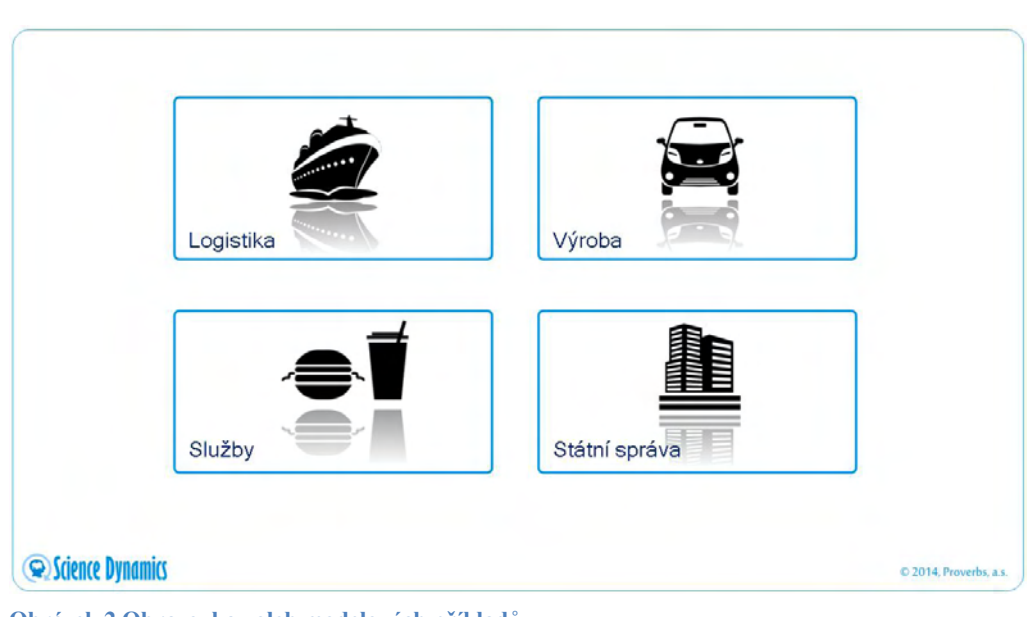

**Obrázek 2 Obrazovka voleb modelových příkladů**

### **4. Logistika**

Simulátor Logistika se zabývá tím, jaký vliv na kumulovaný zisk výroby má volba různých režimů zásobování surovinami (polotovary). Do modelu je též možno promítnout vliv klientské spokojenosti.

Základní parametry simulace: Simulační krok: 1 den Simulované období: 60 dní

### *4.1. Logistika - příběh*

Výrobní podnik vyrábí tři výrobky - VA, VB a VC, k jejichž výrobě jsou zapotřebí čtyři suroviny - S1, S2, S3 a S4. Existuje pevný vztah mezi výrobky a surovinami VA=S1+2\*S4, VB=S2+S3 a VC=S2+3\*S3

Vedení firmy vydalo směrnici pro řízení peněžních toků a v ní stanovilo, že výše skladových zásob bude řízena tak, že:

- Varianta 1) sklad při poklesu výše zásoby kterékoliv suroviny na hodnotu 30 ks objedná u dodavatelů doplnění na 100 ks. Z praxe je známo, že prodleva spojená se zásobováním je 14 dnů,
- Varianta 2) sklad periodicky 1x za měsíc objedná doplnění skladových zásob surovin na 100 ks každého typu. Zásobovací prodleva je stejná, tj. 14 dnů.

Zpětná vazba je vyjádřena mírou klientské spokojenosti, kdy neuspokojené poptávky zákazníků vedou k tomu, že část neuspokojených zákazníků přestane objednávat.

Dále je zohledňován vliv doby splatnosti závazků a pohledávek.

Simulace řeší odpověď na otázku, zda a jak zvolené strategie řízení výše skladových zásob ovlivní kumulativní zisk společnosti

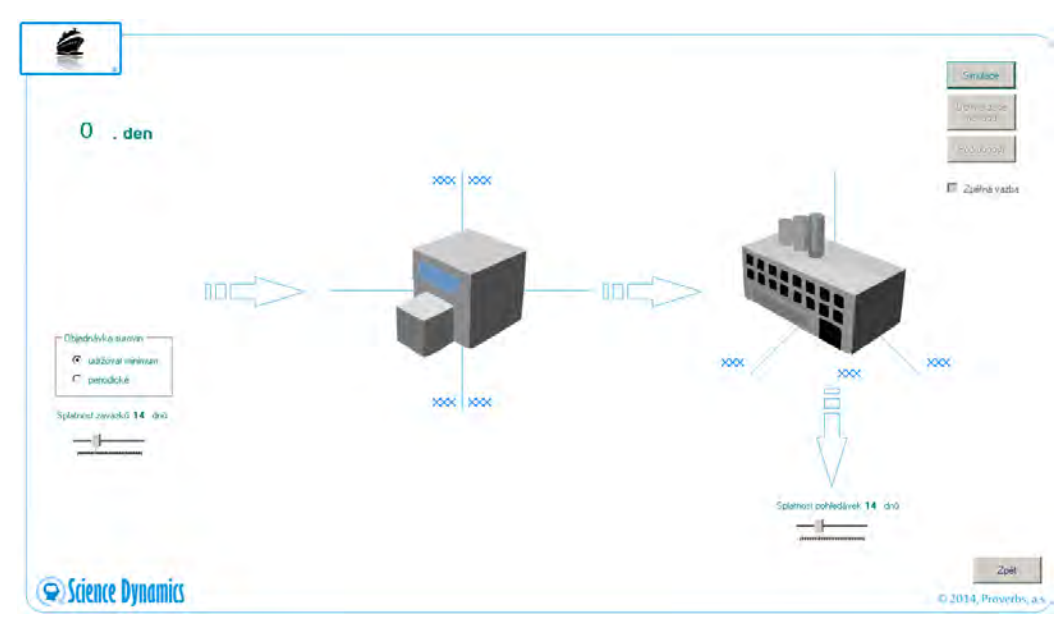

### *4.2 Logistika - ovládání*

**Obrázek 3 Obrazovka voleb modelových příkladů**

Přepínač volby **Objednávka surovin** přepíná mezi variantami 1 a 2 řízení výše skladových zásob. (Var.1 = udržovat minimum, Var.2 = periodicky).

**4.1 Logistika - příběh**

#### **4.2. Logistika - ovládání**

Táhly je možno nastavovat **Splatnost závazků** a **Splatnost pohledávek**. Tlačítko **Simulace** spustí simulaci varianty zadané ve volbě **Objednávka surovin**.

Zaškrtávací pole **Zpětná vazba** přepočítá simulaci se zohledněním vlivu klientské spokojenosti.

Tlačítko **Optimalizace** provede simulaci podle zvolené varianty, ale nastaví hranice skladových zásob na takovou úroveň, při které bude dosaženo maximálního zisku, kterého je možno při dané variantě zásobování dosáhnout.

Po ukončení simulace se zobrazí výsledky simulace v podobě grafů, na nichž je orientačně zobrazen jak průběh výše skladových zásob (levý graf), tak především kumulativní zisk.

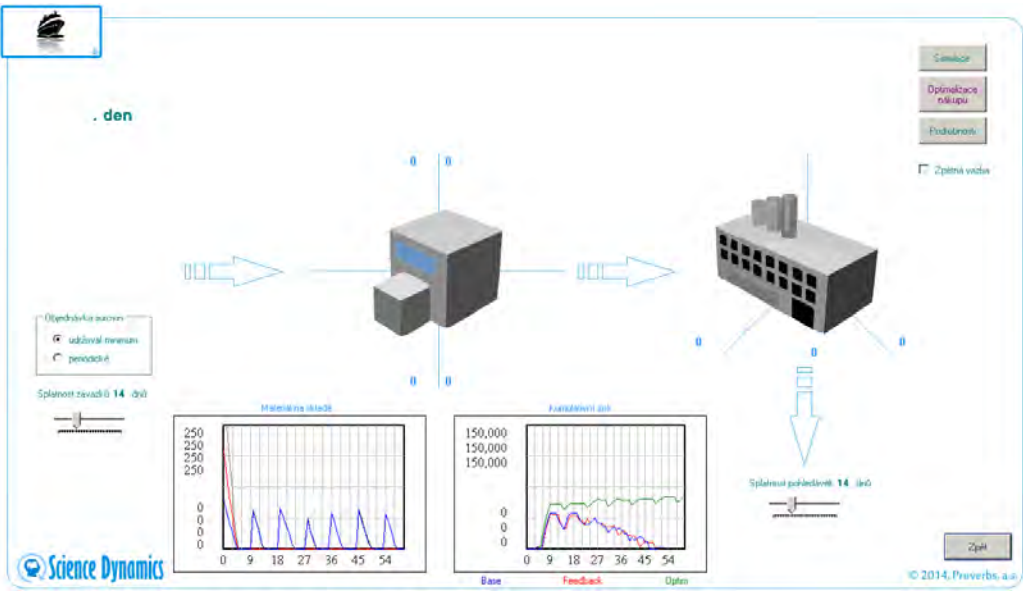

Logistika - výsledky

**Obrázek 5 Logistika - výsledky**

Je též možno zobrazit podrobné výsledky pomocí tlačítka **Podrobnosti**. Tlačítkem **Zpět** se vracíme na předchozí okna až do okna voleb modelových příkladů.

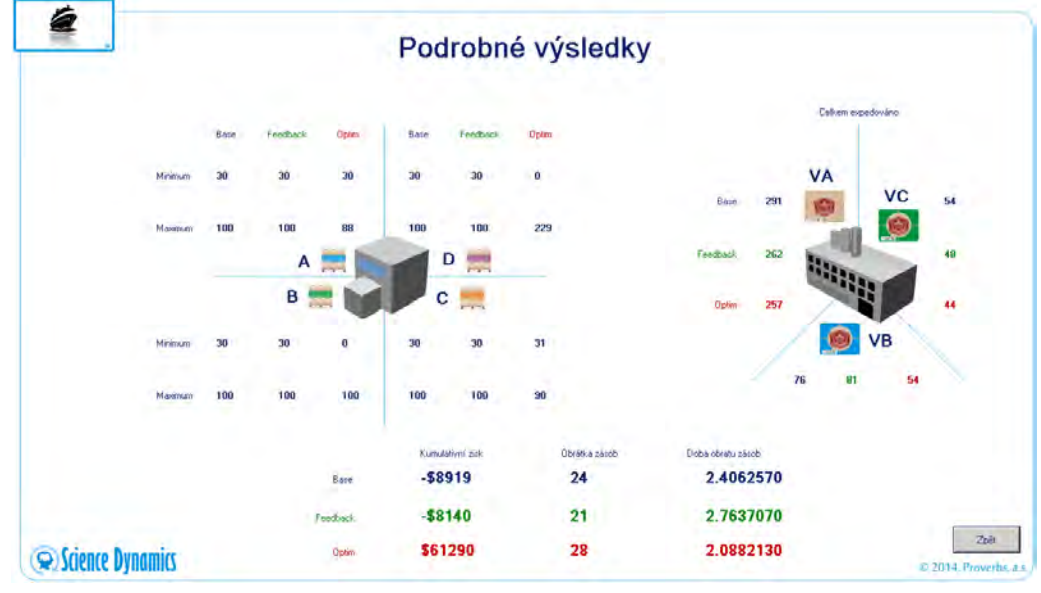

Logistika – podrobné výsledky

**Obrázek 6 Logistika - podrobné výsledky**

### *4.3. Logistika – co jsme zjistili*

Zjistili jsme, že:

- omezení povoleného rozsahu nákupu surovin a způsob jejich nákupu je pro společnost zničující
- změna povoleného rozsahu nákupu (optimalizace) přinese zlepšení, ale i pak kumulativní zisk roste velmi pomalu (v zásadě stagnuje),
- ke zlepšení sledovaného parametru je nutno rychle změnit způsob zásobování surovinami.

### **5. Výroba**

Simulátor Výroba se zabývá tím, jaký vliv na kumulovaný zisk společnosti má snížení personálních nákladů ve střednědobém horizontu. Do modelu je též možno promítnout vliv klientské spokojenosti.

Základní parametry simulace:

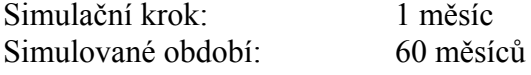

### *5.1 Výroba - příběh*

Podnik vyrábí plastové součástky na počítačem řízených lisech, které zpracovávají polotovar ve formě plastových granulí.

Životní cyklus zakázky je následující:

- A. Obchodní oddělení podepíše smlouvu a předá ji na technické oddělení ke zpracování podkladů pro výrobu a současně na výrobní oddělení k zařazení zakázky do výrobního plánu.
- B. V příslušném okamžiku seřizovači (kvalifikovaní dělníci výroby) provedou seřízení lisů, vyrobí malou zkušební sérii výlisků a postoupí zakázku pro vyrobení dělníkům ve výrobě.
- C. Vyrobená zakázka je předána do skladu, kde dojde k jejímu zabalení a expedici.
- D. Po expedici následuje předání podkladů ze skladu na ekonomické oddělení, kde je řešena fakturace a další související úkony.

V důsledku zhoršených ekonomických podmínek se zhoršily hospodářské výsledky firmy, což vedlo k změně parametrů, podle nichž jsou stanovovány odměny managementu. Vedení firmy vytvořilo jednoduchý model podniku v programu Excel a rozhodlo se zlepšit hospodářské výsledky tím, že sníží personální náklady a propustí část zaměstnanců. Ve snaze zabránit problémům mezi zaměstnanci rozhodlo vedení firmy, že bude propuštěno stanovené procento zaměstnanců bez ohledu na pracovní pozici.

Simulace řeší odpověď na otázku, jak se v hospodářských výsledcích firmy projeví snížení počtu zaměstnanců v jednotlivých kategoriích.

**5.1 Výroba - příběh**

#### **4.3. Logistika – co jsme zjistili**

**5. Výroba**

#### 8

### *5.2 Výroba - ovládání*

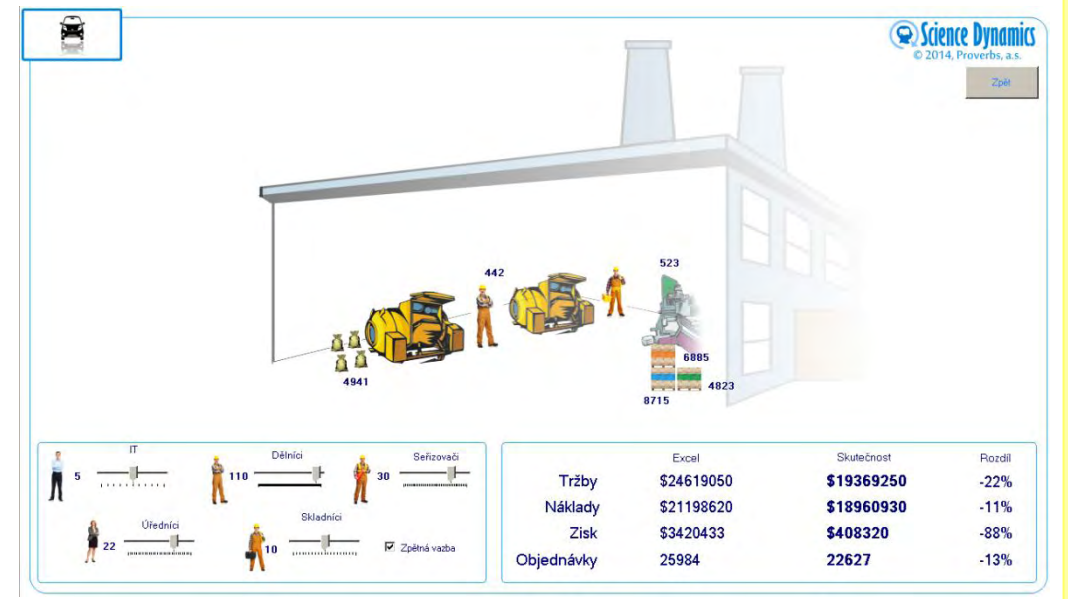

**Obrázek 7 Výroba - ovládání**

震

VÝSLEDOVKA

Tržby z prodeje zboží a služeb<br>Někledy na prodené zboží a služby<br>Administrativní někledy<br>Někledy na odbyť<br>Někledy na výzkum a vývoj<br>Finanční vynosy (někledy)

Daň ze získu<br>Hospodářský výsledek

ÚPLNÝ VÝSLEDEK Zisk (ztráta) z přecenění pozemků

Daň z položek účtovaných do via<br>Zisk (ztráty) účtované do vlas

ÚPLNÝ VÝSLEDEK OBDOBÍ

tění cash-flow<br>vé rozdíly z konsolidace dcer v cizích měnácí<br>z položek účtovaných do vlastního kapitálu

Zaiktení cash-

V levé části okna jsou uvedeny kategorie pracovníků s táhly, které umožňují měnit počty pracovníků.

V pravé části okna se automaticky zobrazují přepočtené výsledky simulace v porovnání s výsledky, které vyplynuly ze statického modelu (Excel).

\$1936925<br>(\$179828)<br>(\$978038)<br>(\$40847)

 $(1932)$ <br>(195747)<br>5281536

和和和和和

 $\ddot{\bullet}$ 

\$281536

Tržby

pokojeno.<br>Zákaznika

Problémy s nakupem surovin

skladi

Proble ny při

 $\overline{s}$ IT

Potřebný .<br>Wat Obiadaire

Ob

CASH-FLOW

ákup sure

**Science Dynamics** 

**Obrázek 8 Příčinný smyčkový diagram simulace Výroba**

Pro větší názornost je možno poklepáním na libovolnou hodnotu ve sloupci *Skutečnost* vyvolat okno, na němž je příčinný smyčkový diagram simulace Výroba.

Blikáním je zvýrazněna ta část diagramu, která obsahuje vazby, jež se vztahují k té hodnotě, na niž bylo poklepáno.

#### **Příčinný smyčkový diagram**

#### **5.2 Výroba - ovládání**

### *5.3. Výroba – co jsme zjistili*

Zjistili jsme, že:

- statický model se při modelování dopadů změn poměrně výrazně odchyluje od dynamické simulace,
- ve střednědobém horizontu je snížení stavů klíčových zaměstnanců, za jinak stejných podmínek, vždy spojena se zhoršením hospodářských výsledků.

### **6. Služby**

Simulátor Služby se zabývá otázkou, zda systémově dynamický přístup může objasnit některé jevy, které jsou spjaty s poskytováním služeb, na něž statický přístup většinou nedává správnou odpověď.

Základní parametry simulace: Simulační krok: 1 minuta Simulované období: 100 minut

### *6.1 Služby – příběh*

Úředník na přepážce vydává na počkání mezinárodní řidičské průkazy. Průměrná doba vyřízení žádosti je 10 minut.

Simulace řeší otázku, jak dlouhá fronta žadatelů se na přepážce vytvoří. Alternativně je možno simulovat pravidelný nebo nepravidelný interval příchodu žadatelů.

### *6.2 Služby - ovládání*

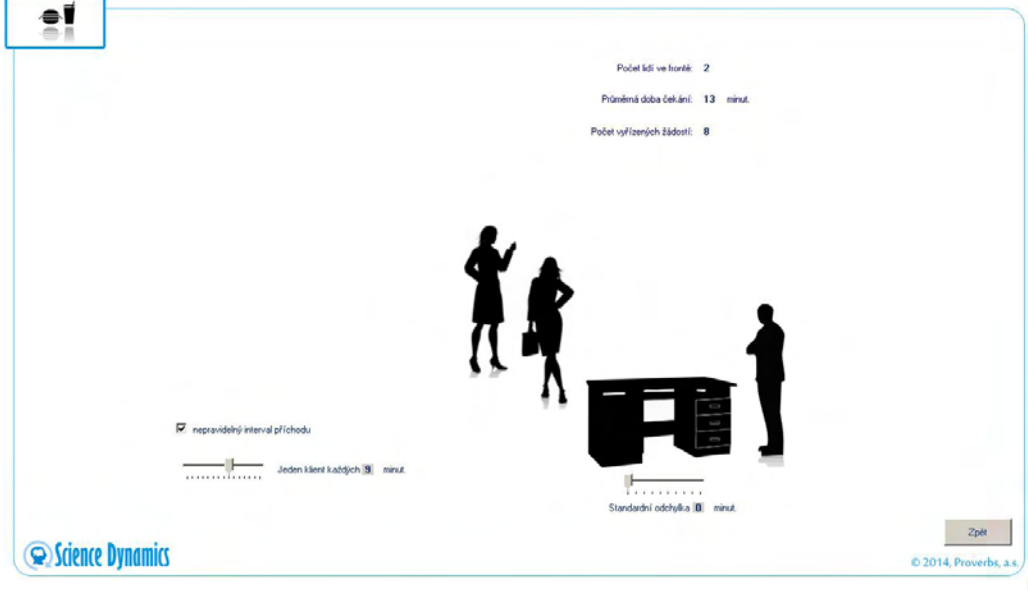

Pomocí táhel je možno měnit průměrný interval příchodu žadatelů a směrodatnou odchylku průměrné doby obsloužení žadatele. Graficky je vyjádřena délka fronty, v horní části okna jsou popsány další parametry simulace.

**6 Služby**

**6.1 Služby - příběh**

**6.2 Služby - ovládání**

**Obrázek 9 Služby - ovládání**

### *6.3. Služby – co jsme zjistili*

Zjistili jsme, že:

- fronta čekajících žadatelů se vytvoří vždy, pokud je průměrný interval příchodu žadatelů stejný nebo menší, než je průměrná doby vyřizování žádosti,
- pokud se zvětšuje rozptyl doby činnosti úředníka, při jinak nezměněných podmínkách, fronta žadatelů strmě narůstá.

### **7. Státní správa**

Simulátor Státní správa se zabývá tím, jak různé politiky řízení a rozvoje města ovlivní stav městské pokladny. Jako hlavní nezávisle proměnná je použita tendence porodnosti (klesající, neměnná, stoupající). Z důvodu zjednodušení je omezen počet politik, které je možno aplikovat. Stav města je ve výstupu vyjádřen stavem městské pokladny a dvoustavovým vyjádřením (dobrá, špatná) stavu různých charakteristik kvality života ve městě.

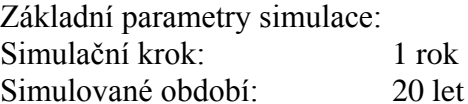

### *7.1. Státní správa - příběh*

Po volbách nastoupila na radnici nová městská rada. Město disponuje na svých účtech částkou 630 mil. USD. Městská rada řeší dlouhodobý plán rozvoje a chce vědět, kolik a jakých projektů dokáže dlouhodobě financovat.

### *7.2. Státní správa - ovládání*

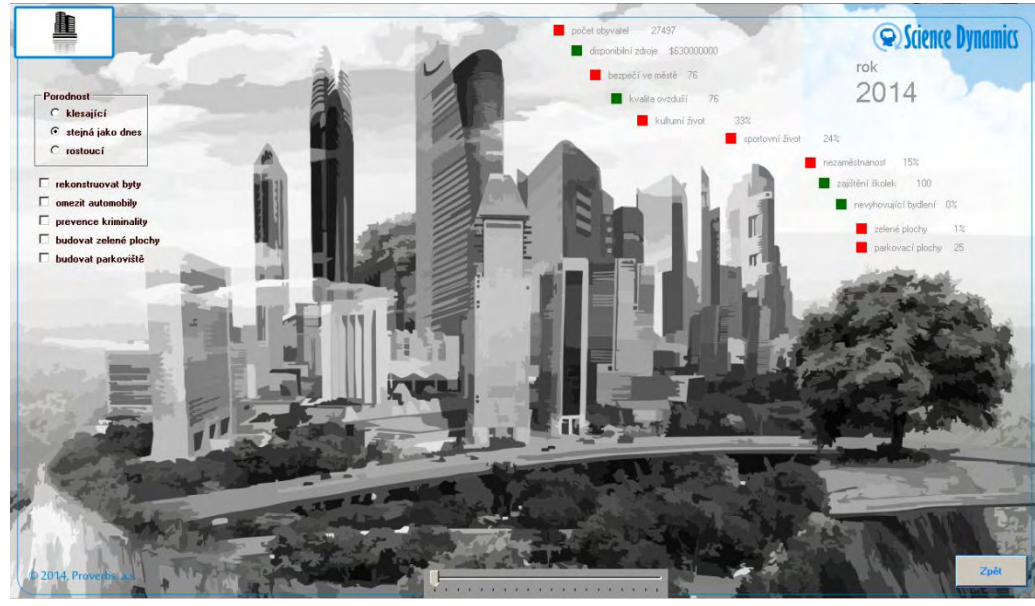

**Obrázek 10 Státní správa - ovládání**

Levá část okna je ovládací:

- přepínačem se nastavuje trend porodnosti,
- pomocí zaškrtávacích polí je možno zvolit konkrétní politiky rozvoje města.

**7. Státní správa**

**7.1 Státní správa - příběh**

**7.2 Státní správa - ovládání**

V pravé části okna jsou zobrazeny klíčové indikátory města:

- zelená barva vyjadřuje kvalitní úroveň indikátoru,

- červená barva vyjadřuje nekvalitní úroveň indikátoru.

Pomocí táhla ve spodní části okna zobrazujeme stav města v simulované budoucnosti. (2014-2033). Vždy při změně nastavení, bez ohledu na polohu táhla (simulovaný čas se zobrazuje v pravé horní části okna), dojde ke kompletnímu přepočtení simulace od počátku.

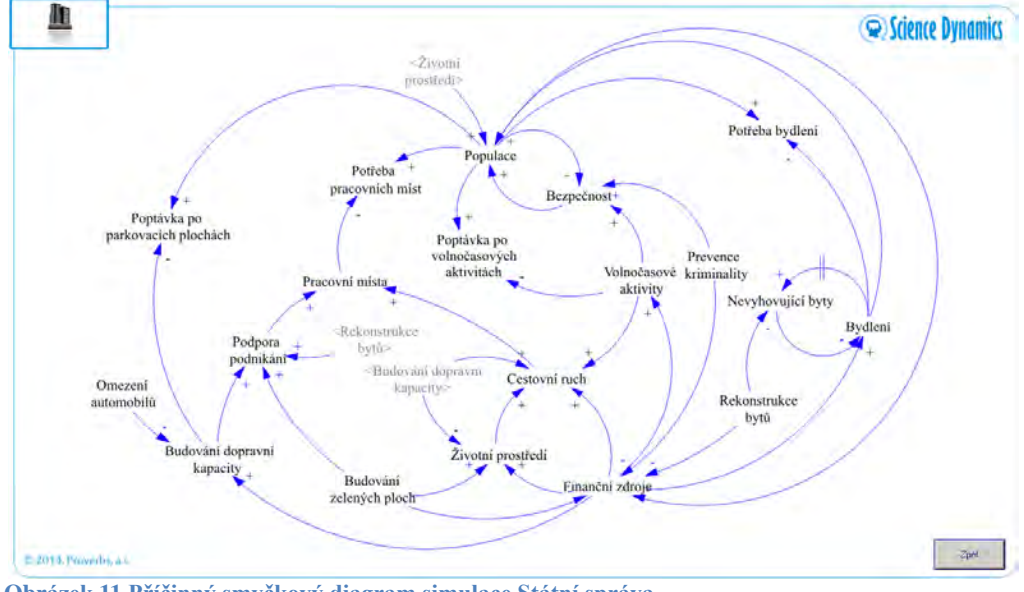

Příčinný smyčkový diagram

**Obrázek 11 Příčinný smyčkový diagram simulace Státní správa**

Poklepáním uvnitř okna Státní správa (na podkladový obrázek města) se zobrazí příčinný smyčkový diagram simulace Státní správa.

### *7.3. Státní správa – co jsme zjistili*

Zjistili jsme, že:

- tendence porodnosti (přírůstek obyvatelstva) je pro stav městské pokladny rozhodující faktor,
- pokud je porodnost rostoucí, pak bez ohledu na zvolenou politiku rozvoje jsou výdaje města vyšší než příjmy a město se zadluží,
- stav světových megapoleis (slumy, bída atd.) je nezávislý na formách a metodách řízení, které mohou pouze prohloubit problémy, se kterými se megapole potýkají.

### **8. Závěr**

Bylo vynaloženo veškeré úsilí, aby simulátor odpovídal požadavkům na jednoduchost ovládání a robustnost výsledků.

Pokud se při jeho využívání vyskytnou potíže, je vám k dispozici technická pomoc na e-mailové adrese

**[info@sciencedynamics.net](mailto:info@sciencedynamics.net)**

Tým Proverbs, a.s. srpen 2014

**7.3 Státní správa – co jsme zjistili**

**8. Závěr**

**[info@sciencedynamics.net](mailto:info@sciencedynamics.net)**